# **Features**

#### • **Modbus-Interface**

- Widely used protocol for measuring and automation
- **gpio.NET** *Core* **Interface**
	- Uniform set of commands and registers
	- Supports Modbus RTU and Modbus ASCII via RS232/RS485
	- Supports Modbus ASCII via USB
	- Gateway with protocol conversion between RS232/RS485 (RTU) and USB (ASCII)
	- Configuration stored in EEPROM

#### • **RS232/RS485**

- Selectable baud rate from 1200 Baud to 1MBit
- Free configurable serial device (data width, parity, stop bits)
- Selectable operation mode (RS232 or RS485)
- **USB**
	- USB 2.0 CDC-Device

## • **Unique serial number**

• Modbus-Address changeable through Modbus command via serial line

## • **1 KByte EEPROM**

- Seperated Config-Section and User-Section
- Both sections can be write-protected seperately

#### • **4 analogue outputs**

- Interface for voltage or current output
- 0-5 V, 0-10 V, 0-24 mA

#### • **Signal generator**

- Generates sinus, saw tooth, rectangle and triangle
- $\cdot$  2.5 kHz max.

# **gpio.NET** *AO*

*Preliminary Short Description*

**gpio.NET** analogue Output-Card

gpio.AO U-Series

gpio.AO R-Series

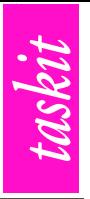

## **Overview**

The gpio.NET *Core* interface is extended by analogue outputs and a frequency generator. Each output is capable to be either current or voltage source. The modules easily integrate into existing Modbus systems and can be identified and configured by a unique serial number even in a running system. Beyond that, they offer a uniform set of registers over the hole gpio.NET family.

## **Draft**

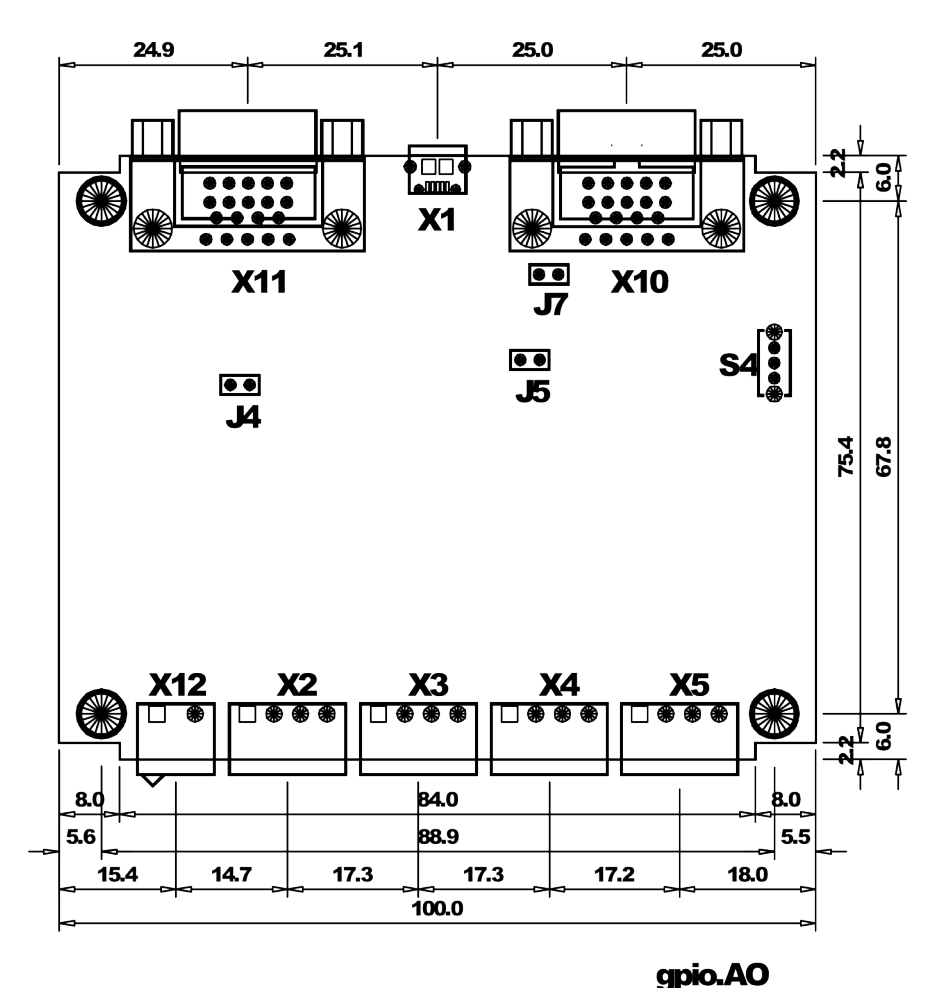

*Drawing 1: Dimensions*

#### **Interfaces**

For communication, gpio.NET modules feature up to two Modbus interfaces. R-Series provide routing between those. The DSUB connectors (X10 and X11) are only available in R-Series.

#### *USB*

The USB device port (X1) belongs to the standard equipment of gpio.NET cards. Because of this, the module is accessible from prevalent PC or laptops. To deal with issues resulting of this, Modbus ASCII is the only available protocol used

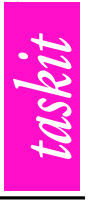

over USB. $<sup>1</sup>$  $<sup>1</sup>$  $<sup>1</sup>$  A gpio.NET card is detected as a virtual serial port by the host</sup> system and so does not differ from a real one from a programs point of view.

USB device port is used as power source if connected to a host. As an alternative, PIN9 from either  $x10$  or  $x11$  can used instead.<sup>[2](#page-2-1)</sup> When using PIN9 care has to be taken to use a well-regulated 5 volts source.

#### *RS232*

A serial interface with RS232 levels is available at gpio.NET module's X11 DSUB connector. Except the both data lines and GND no additional control lines are used.<sup>[3](#page-2-2)</sup> The RS232 interface is capable of de- and encoding Modbus-RTU as well as Modbus-ASCII. The highest possible baud rate is 250k baud. By [contemporaneous](http://dict.leo.org/ende?lp=ende&p=DOKJAA&search=contemporaneous&trestr=0x8004) utilisation of USB and RS323, it is possible to control one additional card connected via RS232 using the hosts USB connection.

| Pin                                     | <b>X11</b>  |
|-----------------------------------------|-------------|
| 1                                       |             |
| $rac{2}{3}$                             | RXD<br>TXD  |
|                                         |             |
| 4                                       |             |
| $\frac{5}{6}$                           | <b>GND</b>  |
|                                         |             |
| 7                                       |             |
| 8                                       |             |
| $\overline{9}$                          | <b>VBUS</b> |
| _<br>$\sim$<br>$\overline{\phantom{a}}$ | ٠           |

*Table 1: Assignment RS232*

#### *RS485*

The R-Series offer possibility to link via a RS485 bus. In that case, both potential data lines are available on X10 as well as on X11. [4](#page-2-3) In this manner, a RS485 bus is easily realised with RS232 cables. As if using RS232, Modbus-RTU and Modbus-ASCII are both usable. The maximum bit rate is 1 Mbit. A 110 ohms terminating resistor is selectable by jumper J4.

| Pin            | <b>X10</b>    | <b>X11</b>    |
|----------------|---------------|---------------|
|                |               |               |
| $\overline{2}$ |               |               |
| 3              |               |               |
|                | RS485+        | <b>RS485+</b> |
| 5              | <b>GND</b>    | <b>GND</b>    |
| 6              | <b>RS485-</b> | <b>RS485-</b> |
|                |               |               |
| 8              |               |               |
| a              | <b>VBUS</b>   | <b>VBUS</b>   |

*Table 2: Assignment RS485*

Via RS485 connected cards are routed over USB to the host, allowing access to the RS485 bus is without special PC hardware.

<span id="page-2-0"></span><sup>1</sup> Modbus RTU – the standard mode – requires the exact temporal detection of a characters reception. This criterion cannot be guaranteed on standard PCs what causes RTU mode to become instable. Modbus ASCII is not affected by this constrain.

<span id="page-2-1"></span><sup>2</sup> Ring indicators (PIN9) of both DSUB are connected with USB 5V power source (VBUS) (valid for  $x10$  only with connected jumper  $J7$ ). This way, power can be transmitted to the next or all gpio.NET modules in one RS485 bus system.

<span id="page-2-2"></span><sup>3</sup> When plugging into a PC's RS232 interface, consider the RS485 assignment that is using control lines of a standard RS232 interface. These pins (DTR, DSR) should **not** be connected to a PC directly.

<span id="page-2-3"></span><sup>4</sup> The potential data lines use standard RS232 control lines DTR and DSR. Connecting those signals to a PC directly is to be **avoided**.

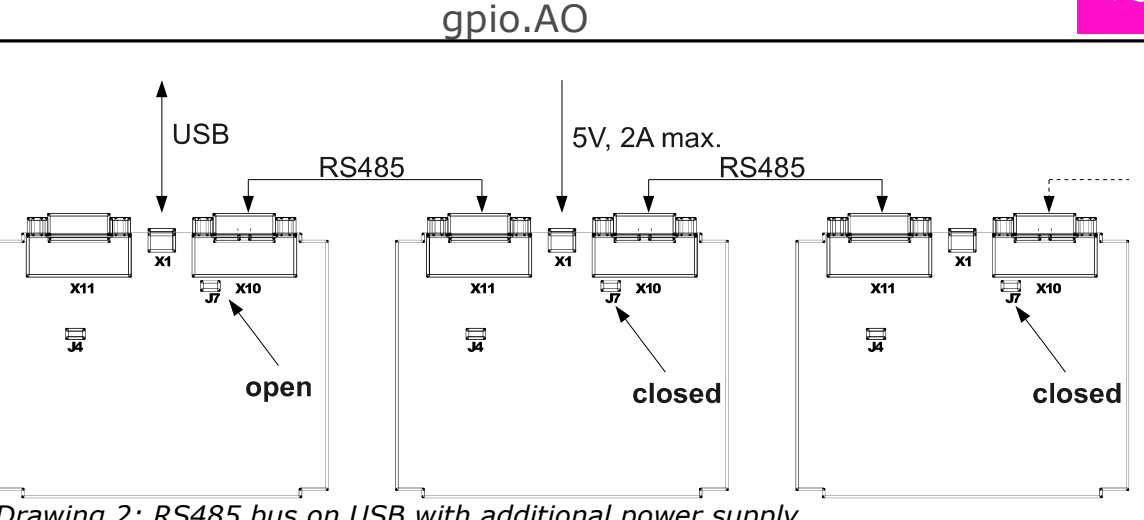

*Drawing 2: RS485 bus on USB with additional power supply*

Individual parts of a bus constructed as shown in drawing 2 can be supplied at arbitrary points by an isolated power supply. Mind to really seperate VBUS of these groups. The example demonstrates this by means of the first card connected to the host PC via USB and the rest of the bus being supplied by a seperate power source. Opened jumper J7 disrupts the VBUS connection on DSUB's PIN9.

# **Register description**

The common set of registers simplifies working with different gpio.NET modules. Device identification, configuration of interfaces and general behaviour remain consitent throughout the family.

The gpio.Net *Core* Interface defines four sections in *Holding Register'*s address space. [5](#page-3-0) Section 0x0000-0x00FF contains general configuration registers – called *Core*-Register. Registers that are gpio.AO specific occupy the *Application*-Register section  $0x0100-0x0$  FFF which is followed by the EEPROM. Registers  $0x1000-$ 0x107F serve as persistent configuration used at start-up. This group collects default values of *Core*- and *Application*-Registers. Section 0x2000-0x237F is non-volatile memory available for the user.

EEPROM sections  $0 \times 1000 - 0 \times 107$  and  $0 \times 2000 - 0 \times 237$  can be protected against unaware writes separately.

All registers are – as common by Modbus – 16bit wide.

<span id="page-3-0"></span><sup>5</sup> The Modbus protocol distinguishes four address ranges – *Inputregisters*, *Holdingregisters*, *Inputs* und *Coils*. *Inputs* and *Coils* offer bitwise access to ressources. While *Holdingregisters* and *Coils* are read/writeable, the other two are read-only. Each type uses a 16bit address space that can overlap each other.

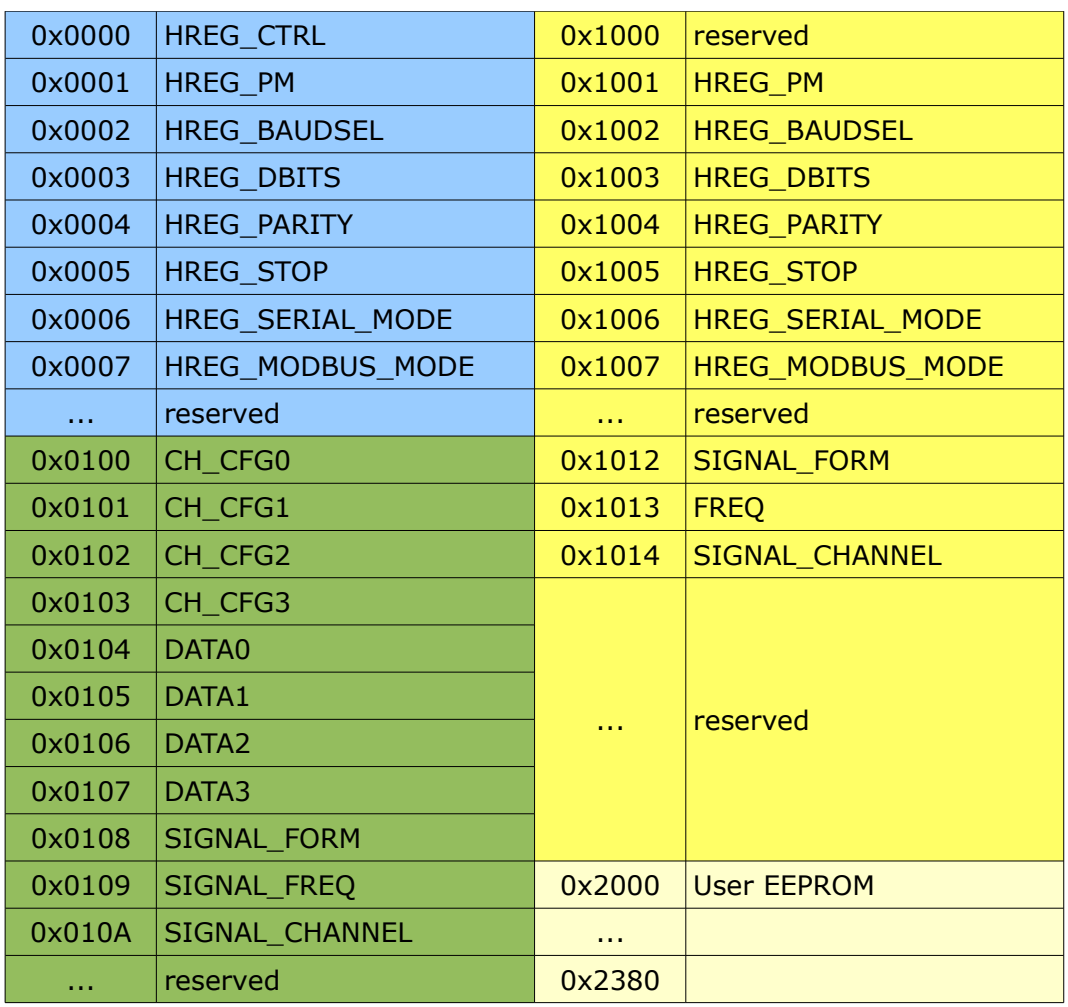

*Table 3: Holding registers*

## **HREG\_CTRL**

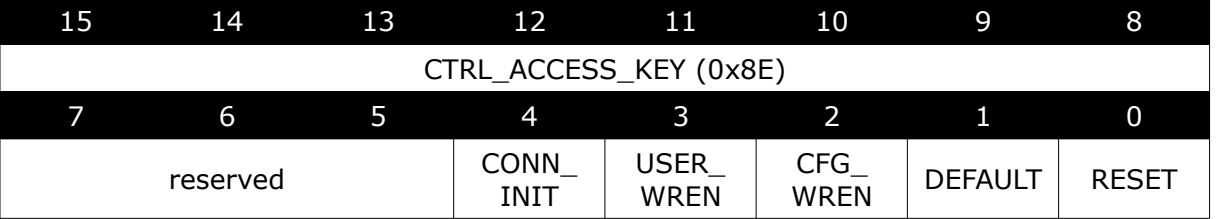

## *CTRL\_ACCESS\_KEY*

Any changes to HREG CTRL take only effect when the correct access key is written to the upper eight bits each time HREG CTRL is accessed. This key  $(0 \times 8E)$  needs to be set every time this register is about to be written to.

#### *CONN\_INIT*

A logic 1 initialises the serial connection (RS232/RS485) according to the

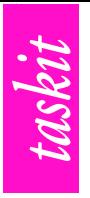

related holding registers.

#### *USER\_WREN*

Enables write access to the user EEPROM section.

#### *CFG\_WREN*

Enables write access to the persitent configuration section.

#### *DEFAULT*

Restores default factory settings.

## **HREG\_PM**

This register is currently unused.

## **HREG\_BAUDSEL**

Specifies the baud rate that is used on RS232/RS485. The register contains one of those selectors described below.

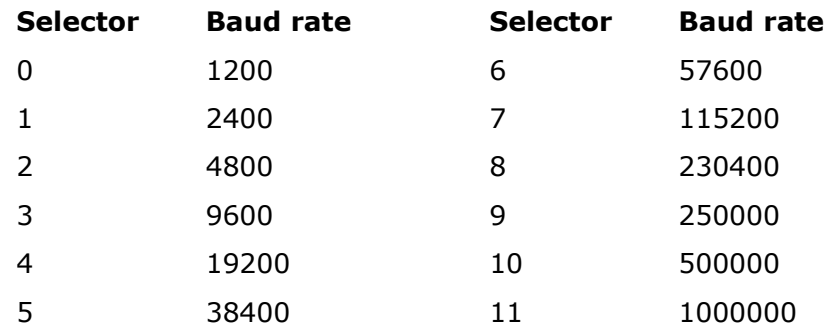

## **HREG\_DBITS**

Contains the number of data bits used on serial line – selectable between seven and eight bits.

## **HREG\_PARITY**

Configures which type of parity checking is used. Valid selectors are listed below.

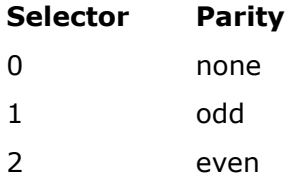

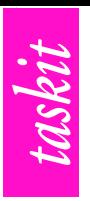

#### **HREG\_STOP**

The number of additional stopbits – default is 0.

#### **SERIAL\_MODE**

Selects the mode the serial line operates on. Choose 0 for RS232 or 1 for RS485.

## **MODBUS\_MODE**

To switch between MODBUS RTU and ASCII modes this register is used. Changes will not affect the USB connection that always operates in MODBUS ASCII. Choose 0 for ASCII or 1 for RTU.

#### **CH\_CFG0/1/2/3**

Specifies the operating mode for the corresponding analogue output. Valid modes are listed here.

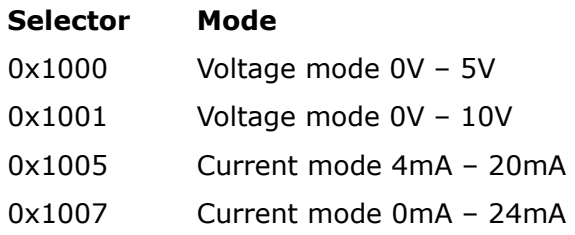

#### **DATA0/1/2/3**

The output value as positive 16bit number relative to maximum output (65535).

## **SIGNAL\_FORM**

Specifies the generated wave form.

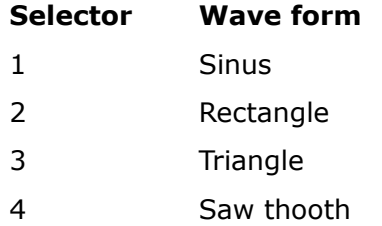

## **SIGNAL\_FREQ**

Selects the output frequency of the signal generator. Maximum is 2500 Hz.

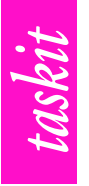

## **SIGNAL\_CHANNEL**

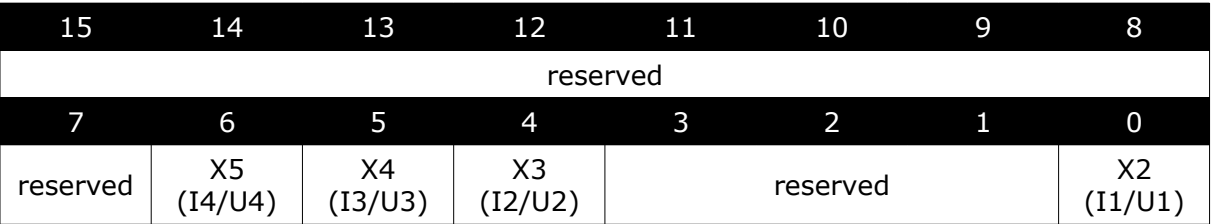

Select the channel(s) the generated signal is directed to. Each channel corresponds to a bit configured in SIGNAL\_CHANNEL. Reserved bits shall be written 0.